# **DMZAA Mahara Guidance Sheet**

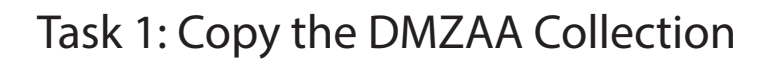

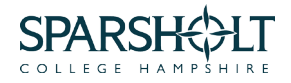

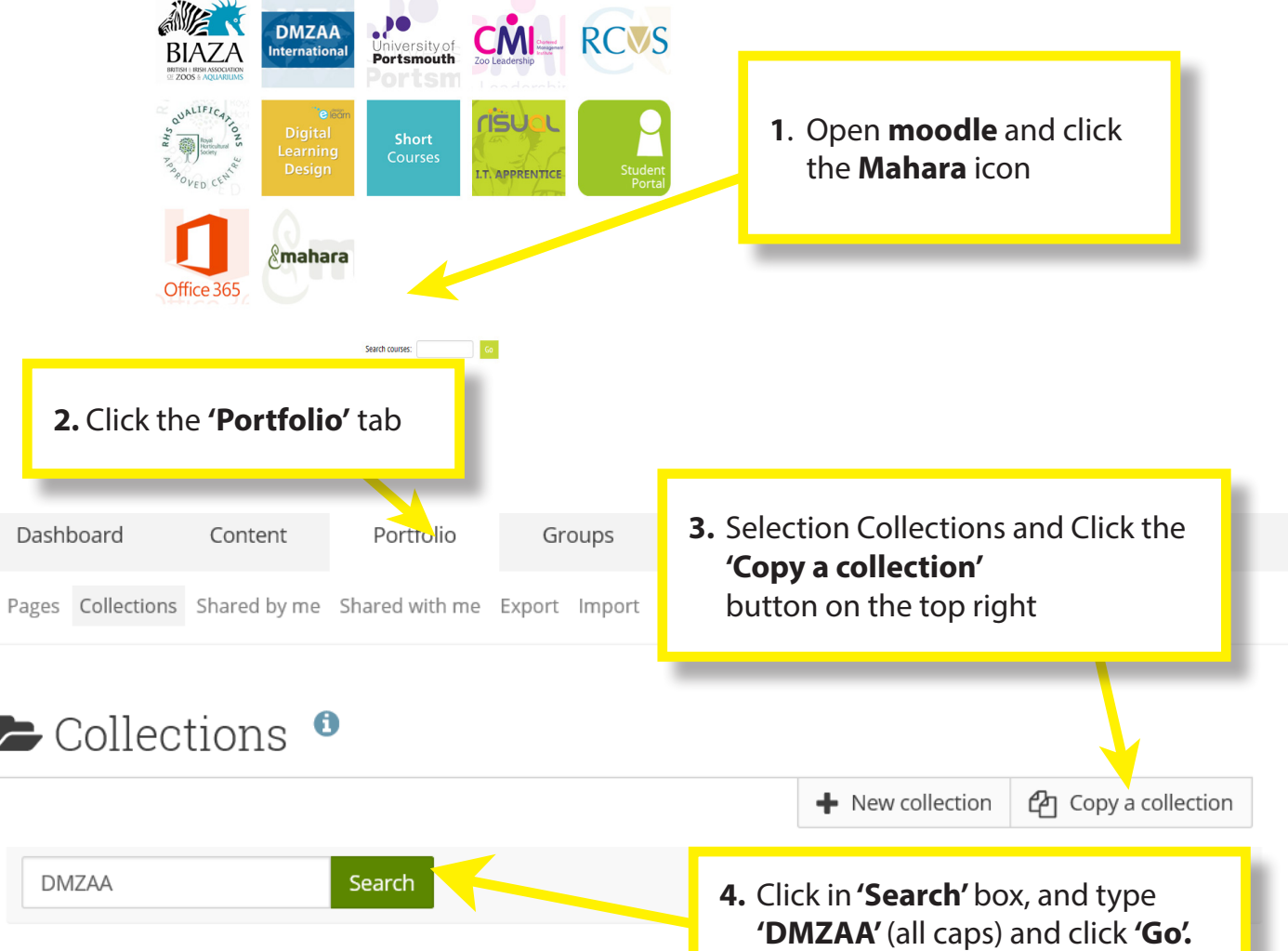

Here you can search through the pages that you are allowed to copy as a starting point for making a new page You can see a preview of each page by clicking on its name. Once you have found the page you wish to copy, click the corresponding "Copy page" button to make a copy and begin customising it. You may also choose to copy the entire collection that the page belongs to by clicking the corresponding "Copy collection" button.

Here you can search through the pages that you are allowed to copy as You can see a preview of each page by clicking on its name. Once you ha click the corresponding "Copy page" button to make a copy and begin cu copy the entire collection that the page belongs to by clicking the corres

### **5**. Click **'Copy collection'** for the **'DMZAA Unit 31 Zoo Animal Specialist Husbandry (New)'**

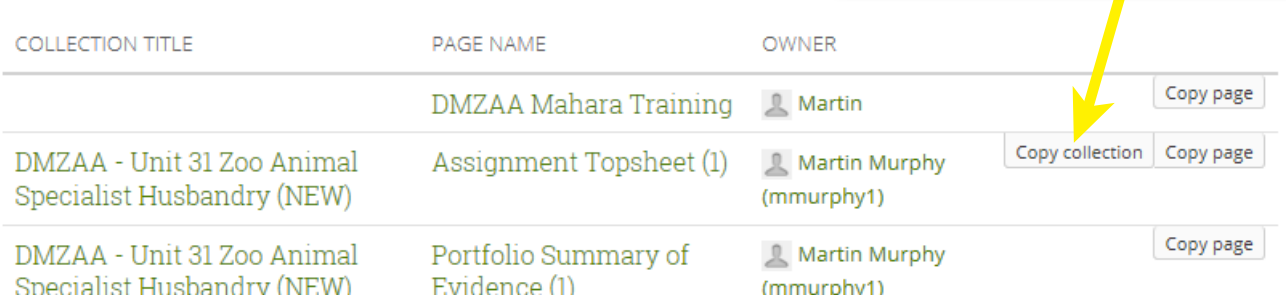

# **DMZAA Mahara Guidance Sheet**

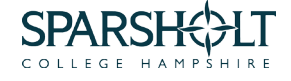

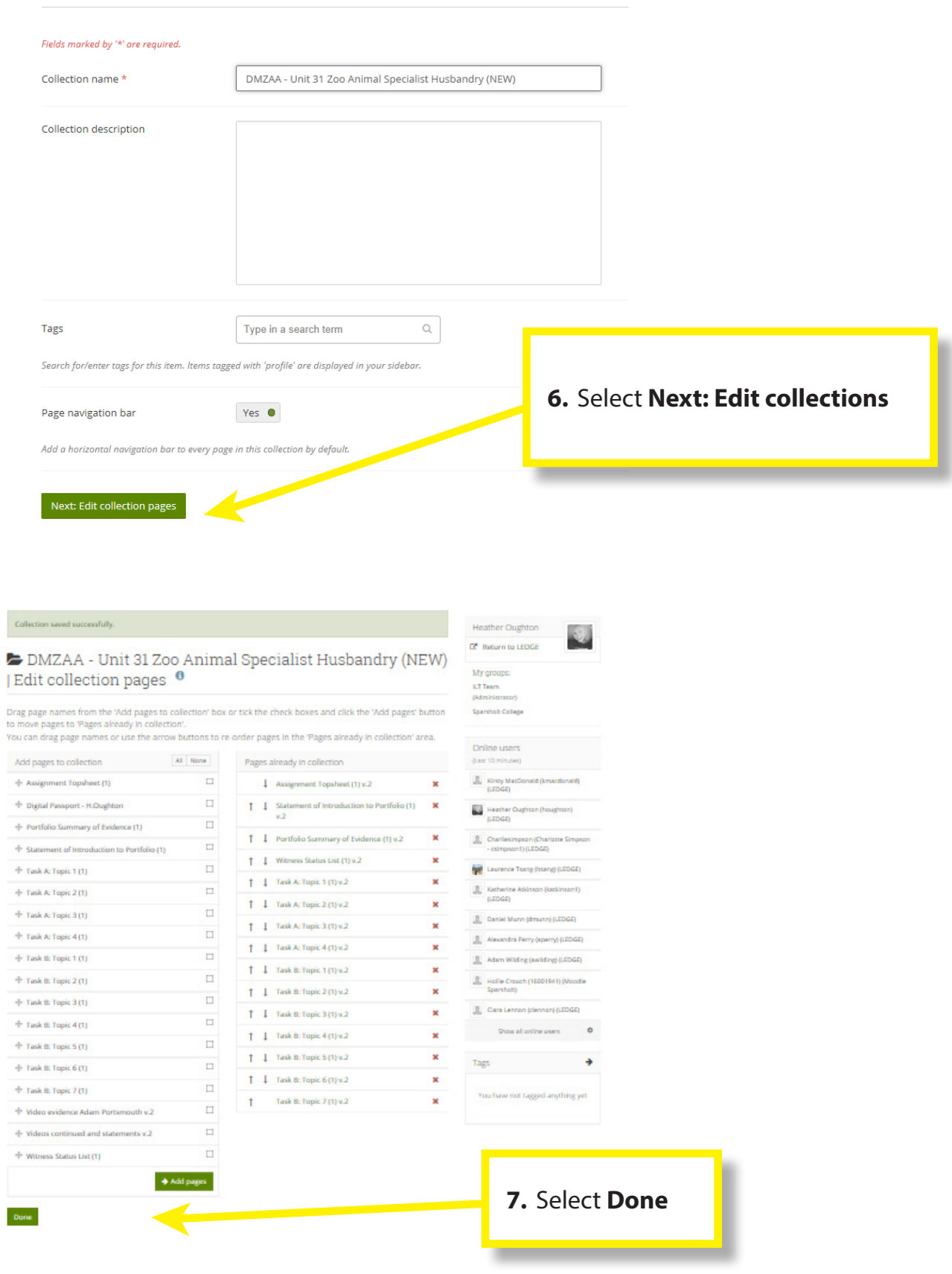

There will be workshops, videos and handouts for ongoing support

## **DMZAA Mahara Guidance Sheet**

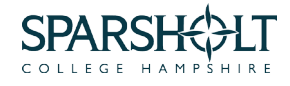

# Task 2: Attaching the Portfolio into Ledge

#### **Unit 31 Specialist Husbandry Portfo**

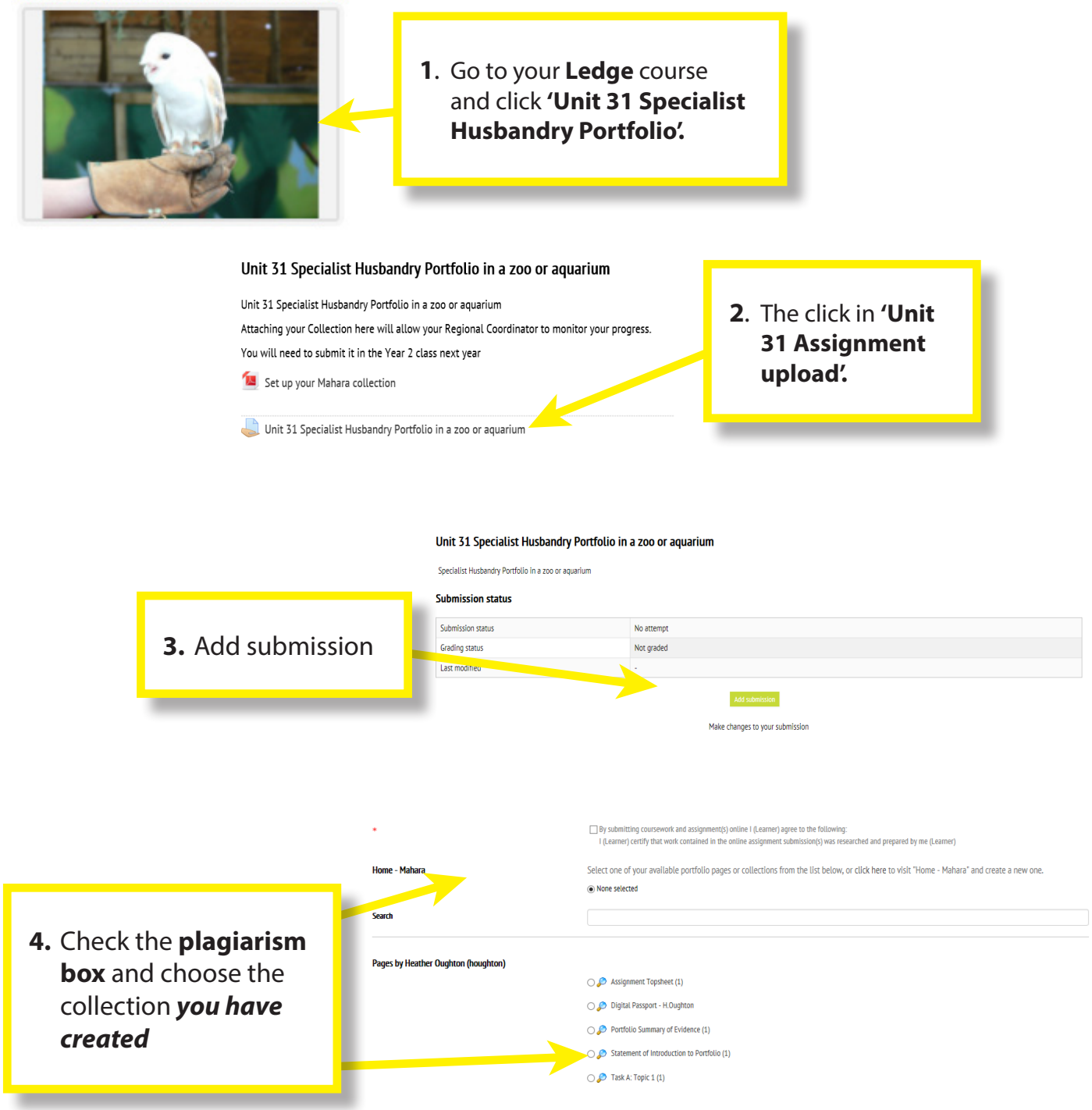